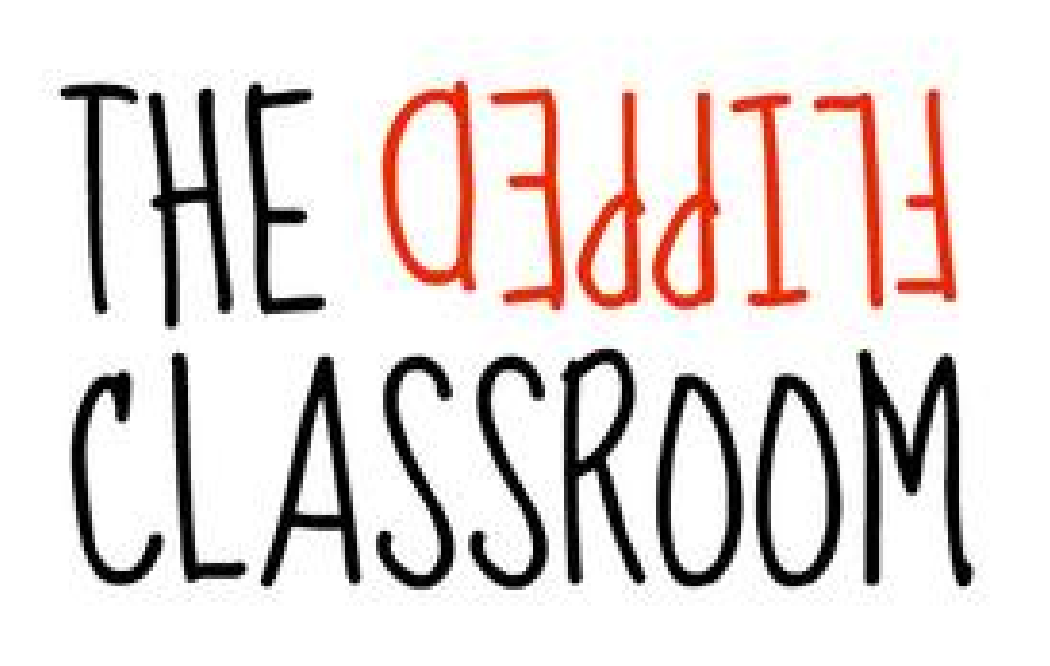

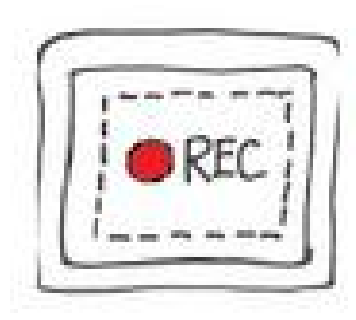

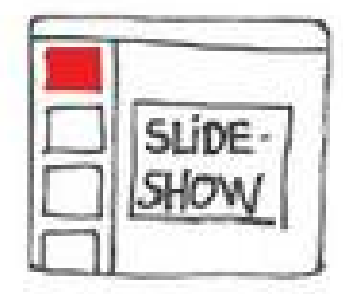

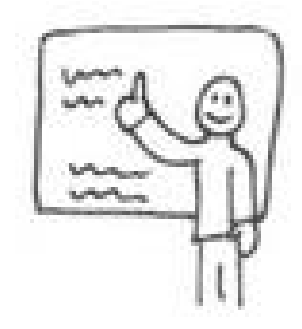

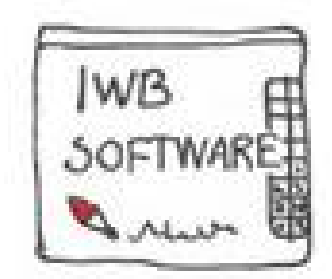

## Lezioni rovesciate in 5A Scuola primaria di via Salma

formatrice: Rosy Pratticò

# Non è quello che immaginavo QUANDO DICEVO "CLASSE ROVESCIATA"

L'insegnamento capovolto inverte i due momenti classici

## **lezione**

la lezione viene spostata a casa sfruttando appieno tutte le potenzialità dei materiali didattici online;

# **studio individuale**

lo studio individuale viene spostato a scuola dove il setting collaborativo consente di applicare, senza il timore di ristrettezze temporali, una didattica di apprendimento attivo socializzante e personalizzata. L'insegnante può esercitare il suo ruolo di tutor al fianco dello studente.

# Abbiamo provato in questi mesi a **capovolgere**

il nostro modo di fare lezione.

Ci ha aiutato questo strumento : **[www.padlet.com](http://www.padlet.com)**

**Voi troverete il vostro a questo indirizzo: [https://padlet.com/rosy\\_prattico/corsofc](https://padlet.com/rosy_prattico/corsofc)**

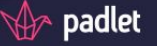

### Benvenuto al modo più semplice per creare e collaborare al mondo

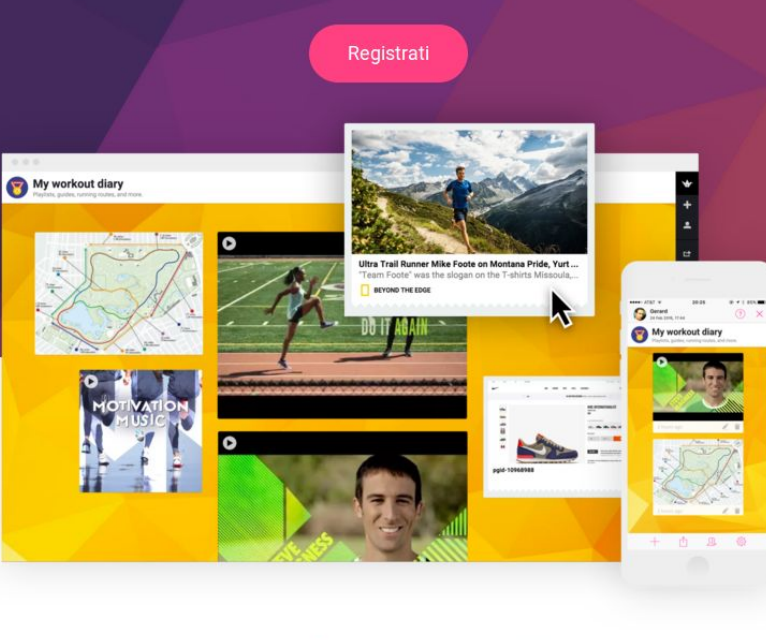

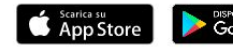

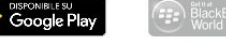

- Stavo solo scherzando -

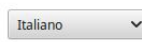

Chi siamo Termini Privacy Norme sul contenuto Applicazioni e plugin Tradurre

Blog Facebook Twitter Google+ Pinterest Instagram E-mail

ODDIO, SEI COSÌ BELLO/A. SOLO PER DIRE

Accedi

Il primo passo consiste nel cercare di attivare negli studenti l'interesse, la curiosità, il desiderio di conoscenza di uno specifico argomento.

Perché non c'è apprendimento significativo senza coinvolgimento cognitivo ed emotivo degli allievi.

# CON UN VIDEO, un'immagine... una sfida

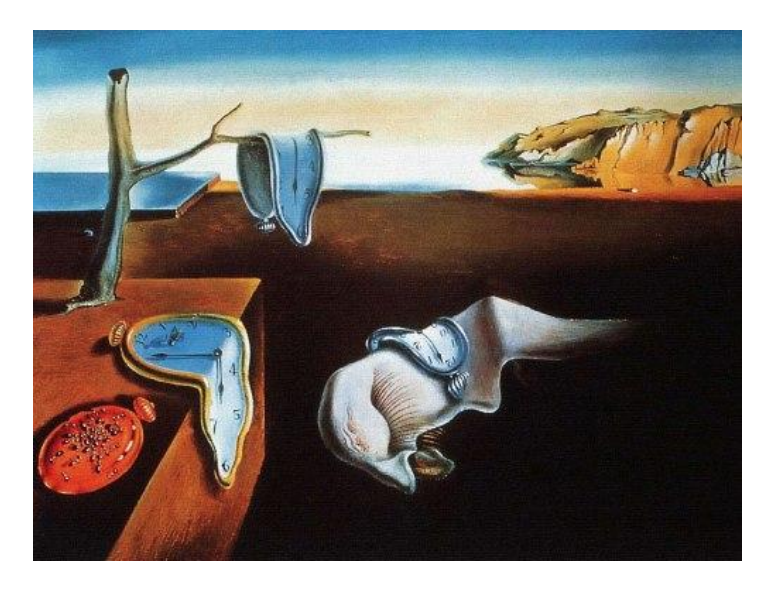

Questa fase può svolgersi con modalità diverse e impegnare gli alunni fuori della scuola e prima della lezione, ma è anche possibile svolgerla in classe.

### Testa Pensante (sessione di P4C)

Gli orologi molli( La persistenza della memoria e i misteri del tempo)

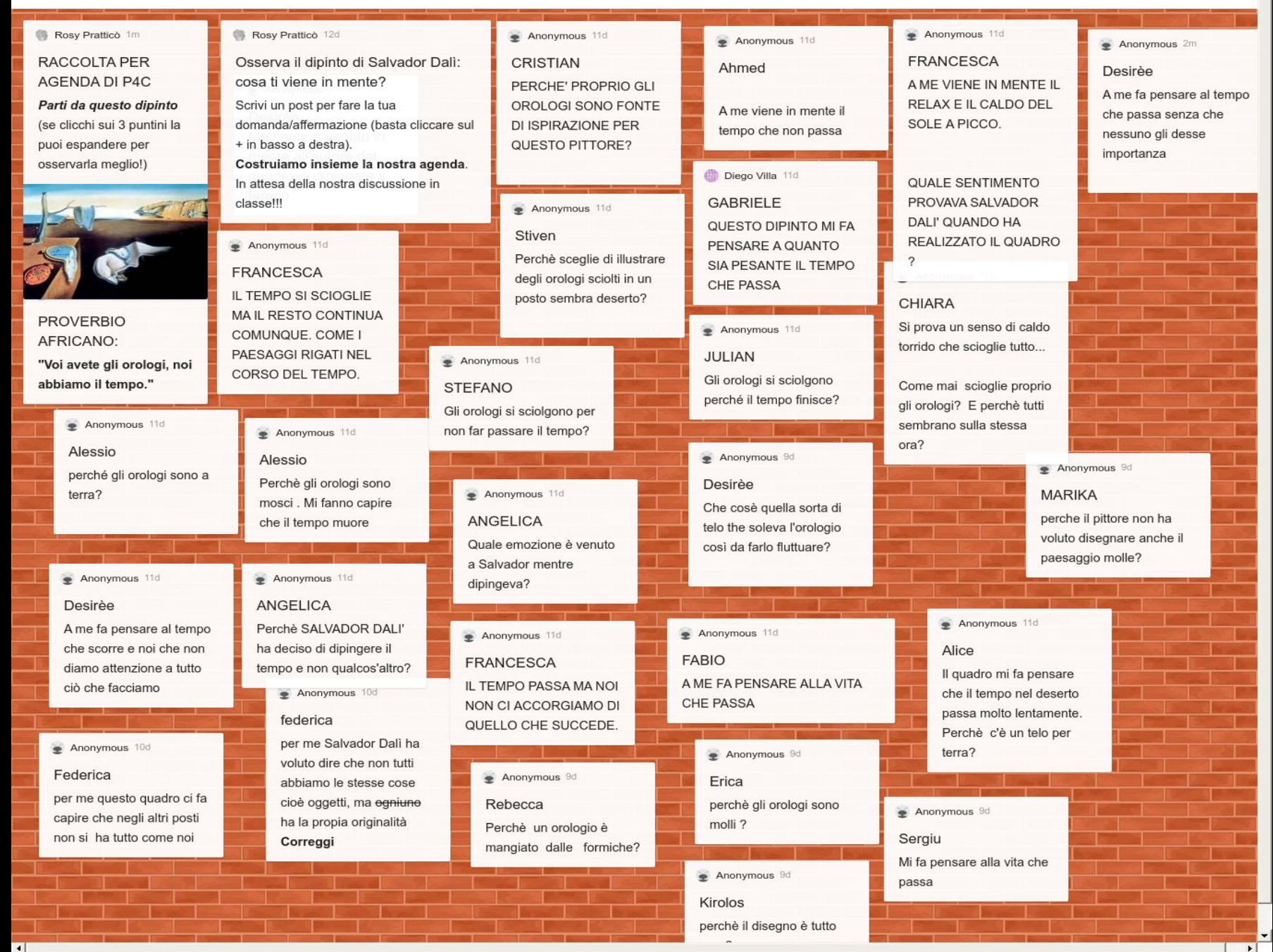

Si tratta di sollecitare negli studenti quei processi di pensiero che sono alla base della costruzione delle conoscenze, esercitando il loro spirito critico, imparando a fare domande appropriate, a formulare ipotesi attendibili, a escogitare metodi per verificare le loro supposizioni.

Rosy Prattico + 11 · 2m

 $\left| \cdot \right|$ 

#### Le guerre puniche

Flipped Classroom: approfondimento di storia

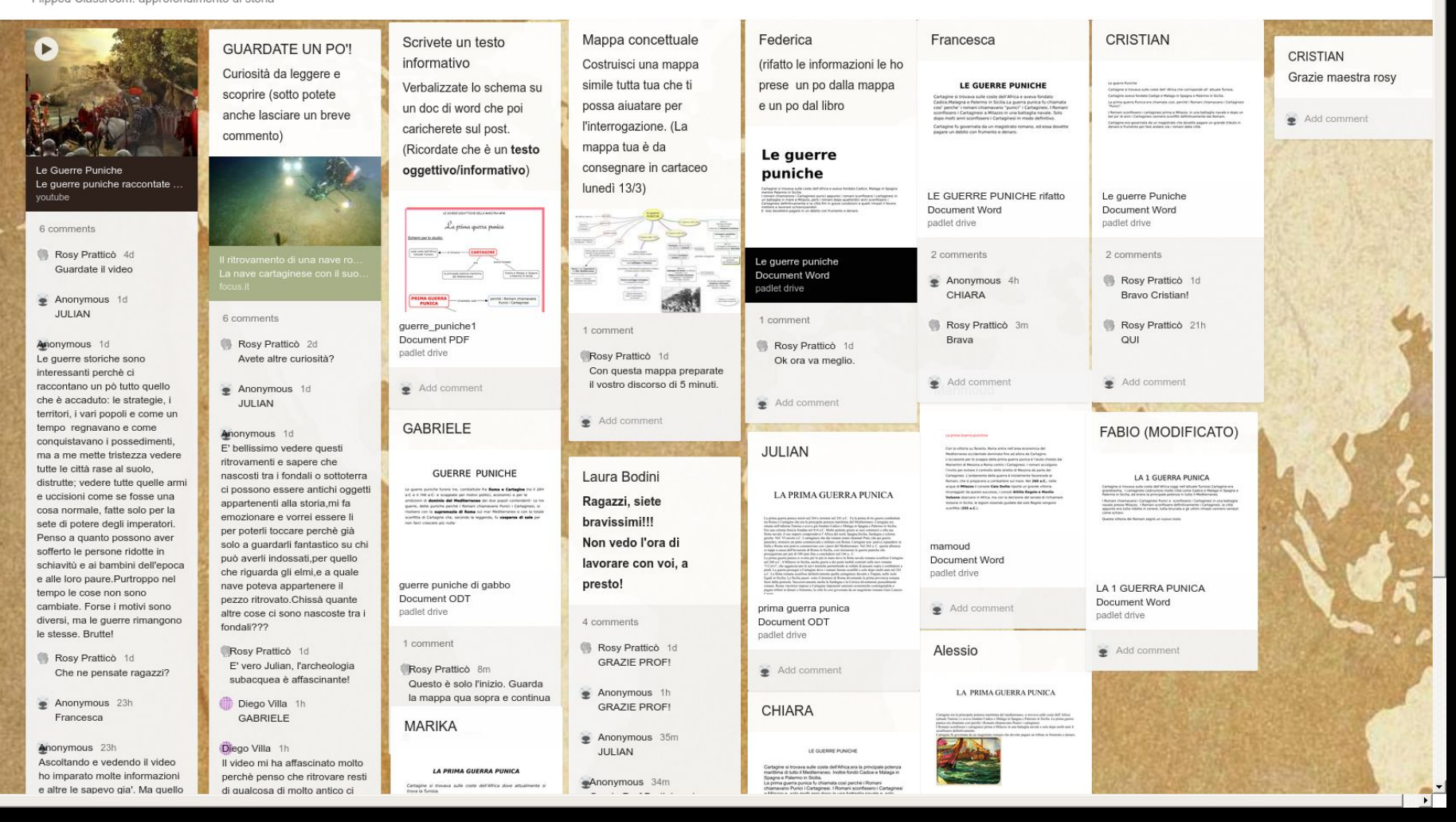

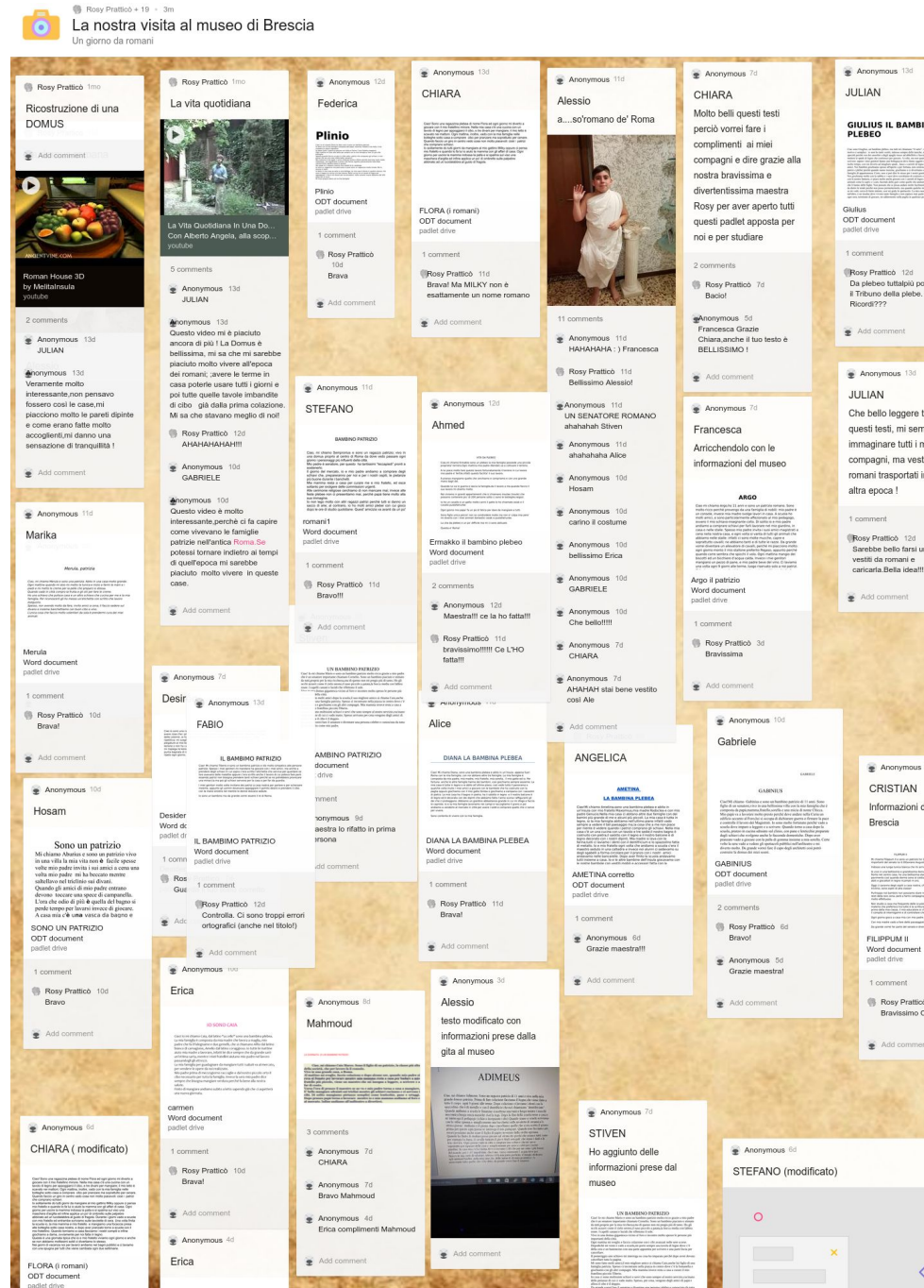

C Anomanous 12d JULIAN Ave Maestra Rosy Ave **GIULIUS IL BAMBINO<br>PLEBEO** amicil Rosy Prattico 12d<br>Da plebeo tuttalpiù potrai fare 7 commont B Rosy Prattico 12d Che bello leggere tutti FOOOOORTEL questi testi, mi sembra di Anonymous 11d immaginare tutti i miei Ave a te. Julian! Alice compagni, ma vestiti da romani trasportati in una Anonymous 10d GABRIELE Anonymous 10d Che carino che sei Julian!!! Anonymous 10d<br>Quanto sei carino Julian !!! Sarebbe bello farsi un foto<br>vestiti da romani e<br>caricarla.Bella ideal!!  $\bullet$  Anonymous 7d CHIARA Anonymous 7d Carinoonoo Add comment Anonymous 7d JULIAN Inserimento di qualche informazione annosca al Museo di Brescia e modifica frase finale Anonymous 7d CRISTIAN **GIULIUS IL BAMBINO** Informazioni del museo di **PLEBEO** Giulius ODT document padlet drive 1 comment B Rosy Prattico 7d Word document<br>padlet drive Bravissimo Julianiil Add comment B Rosy Prattico 7d Bravissimo Critti Add comment

 $\Diamond$ 

## LA

## NOSTRA

VISITA

AL

MUSEO

DI

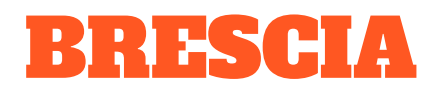

Generalmente questa fase prevede la produzione di materiali e documenti da parte degli alunni, individualmente o in gruppo, che saranno poi utili nella terza fase. In questa fase il docente assume il ruolo del tutor, del *méntore*

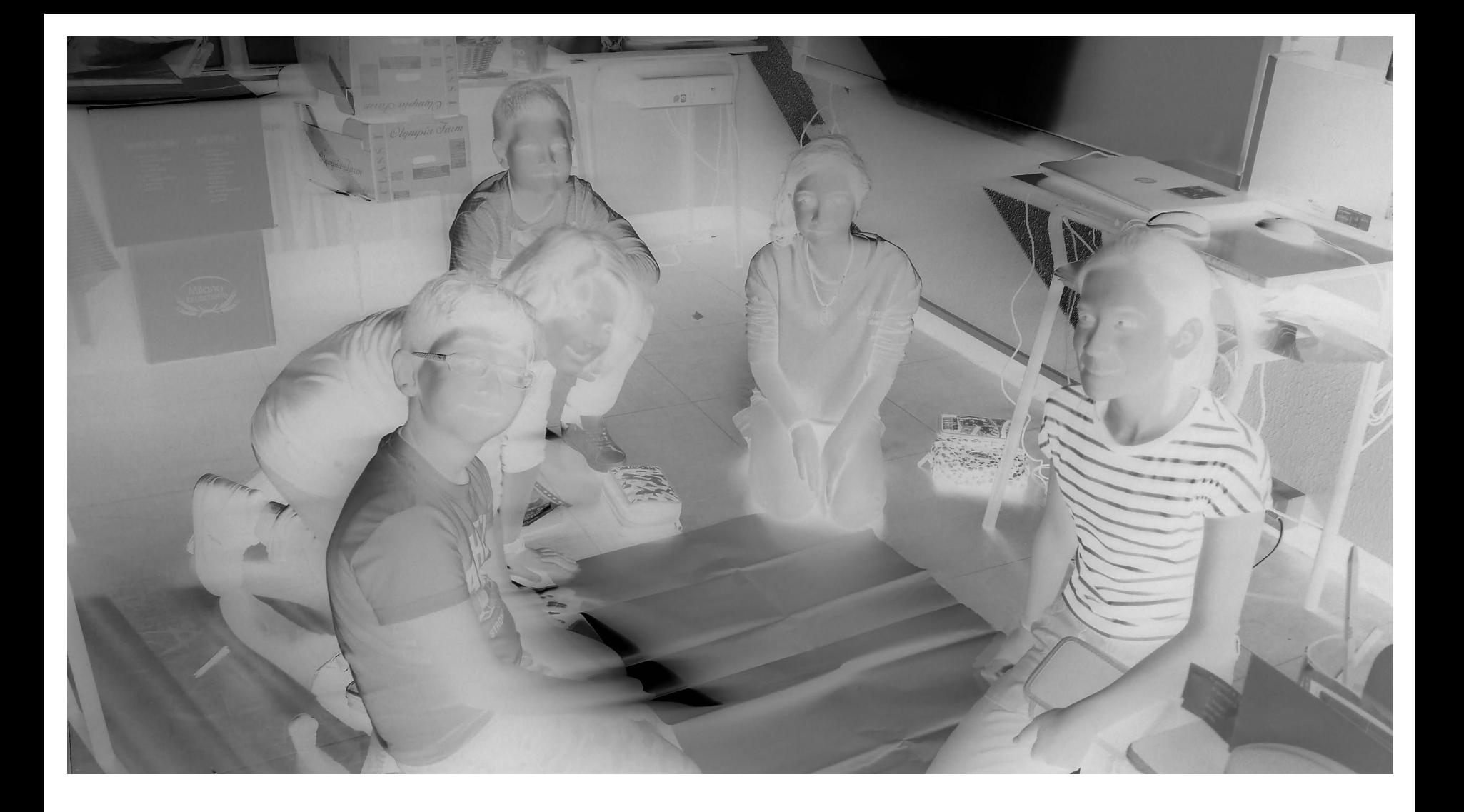

## Attività di rielaborazione in gruppo ristretto

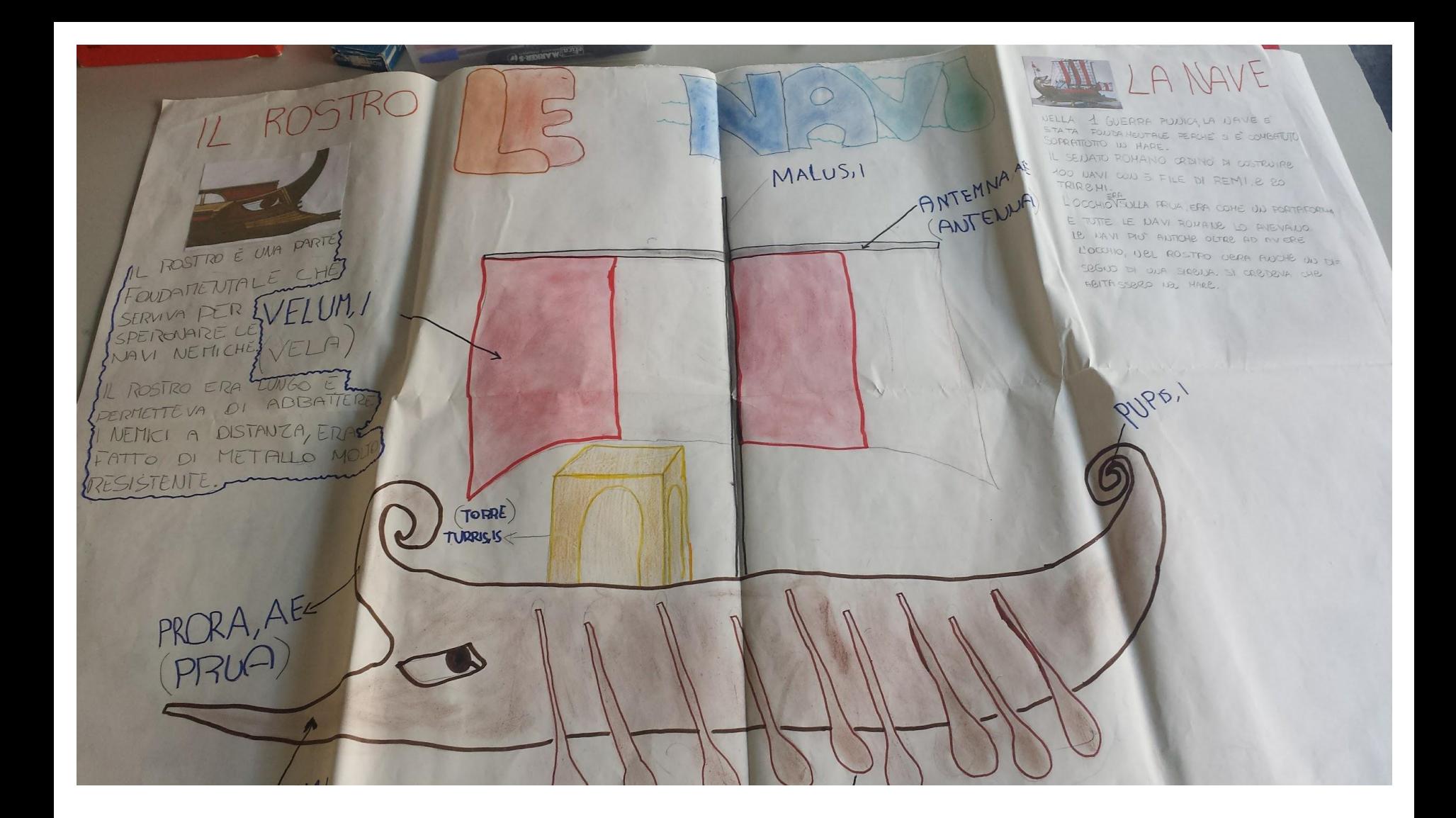

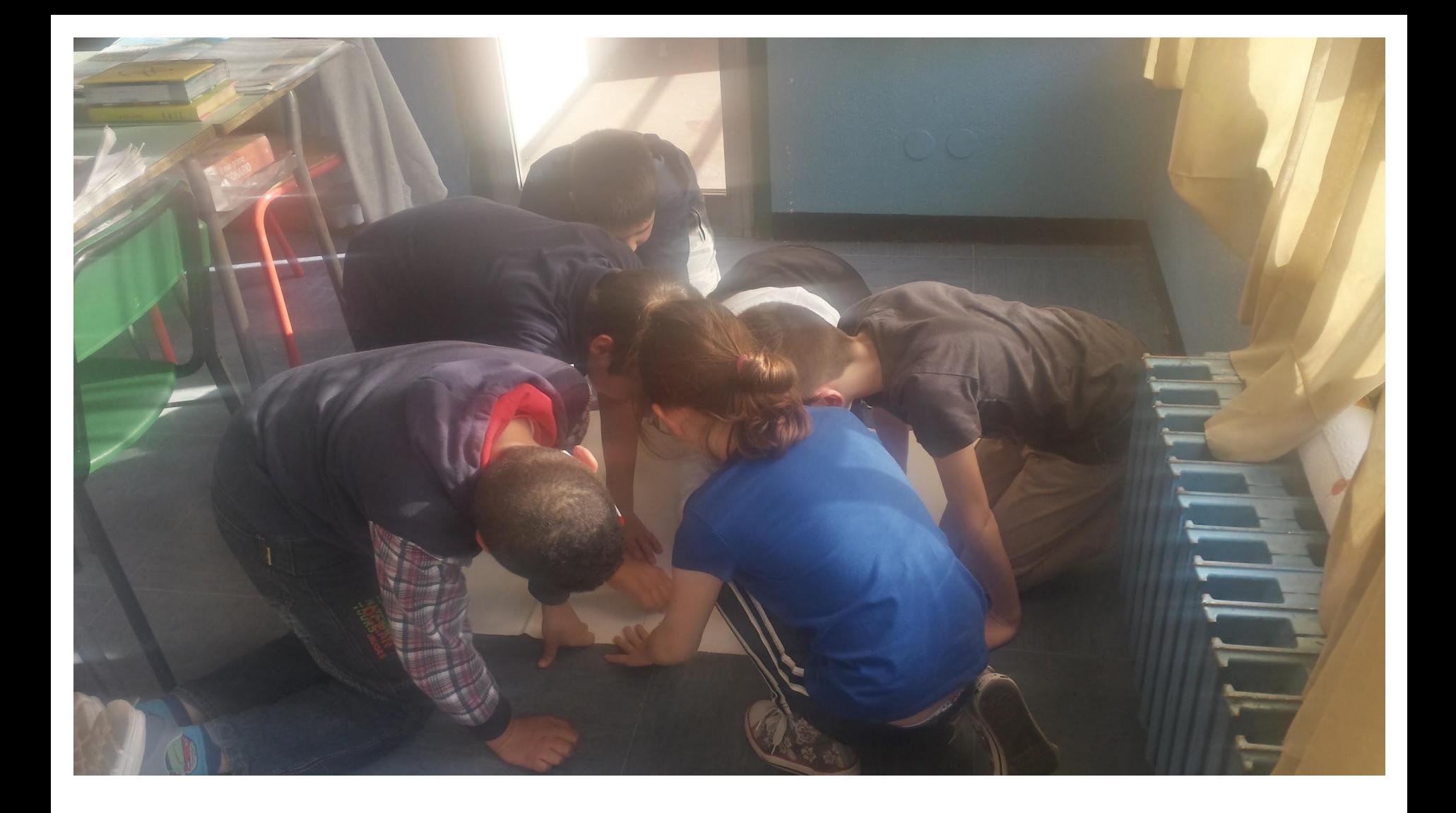

### Costruzione di materiale espositivo utile per l'interrogazione

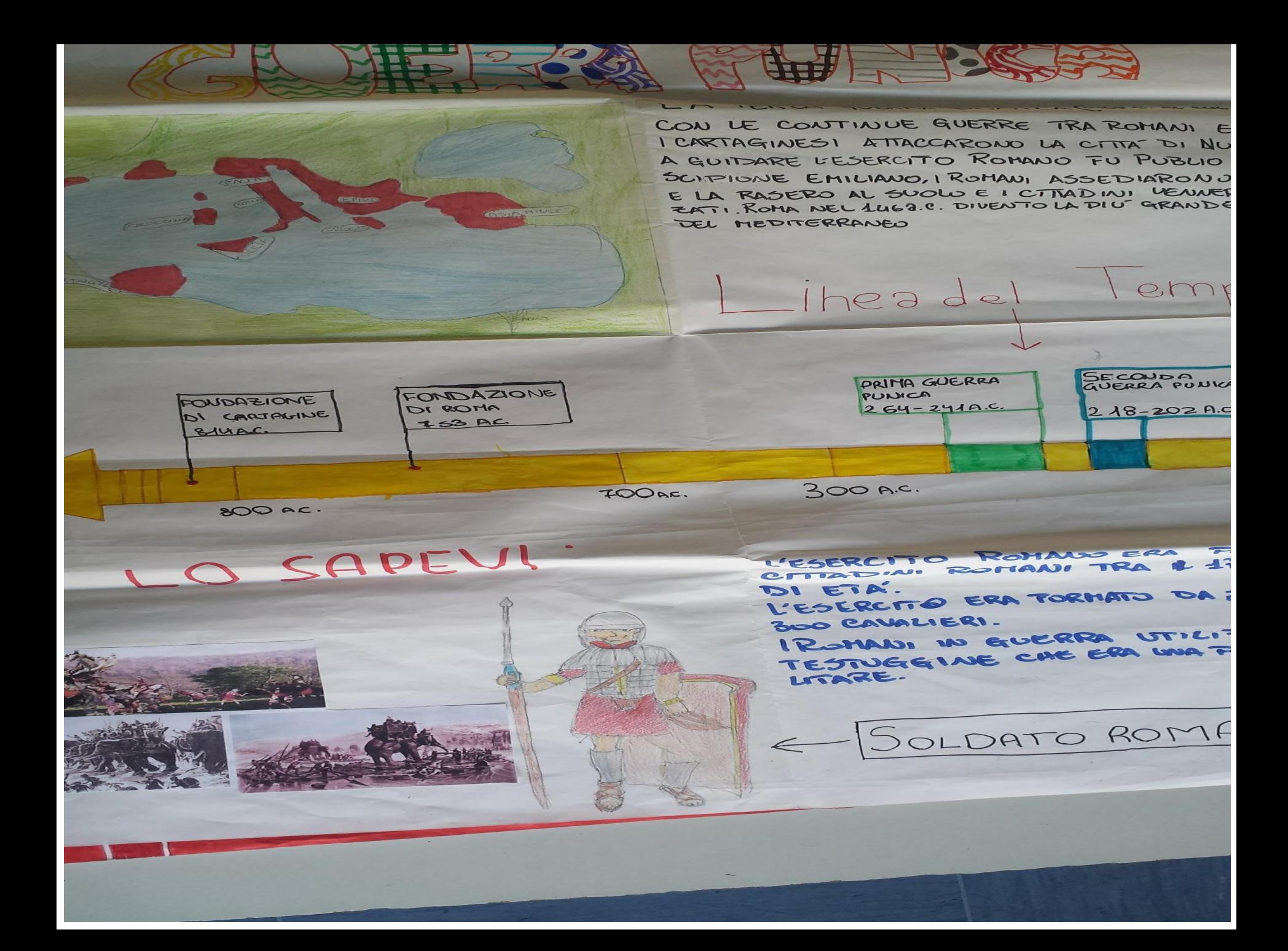

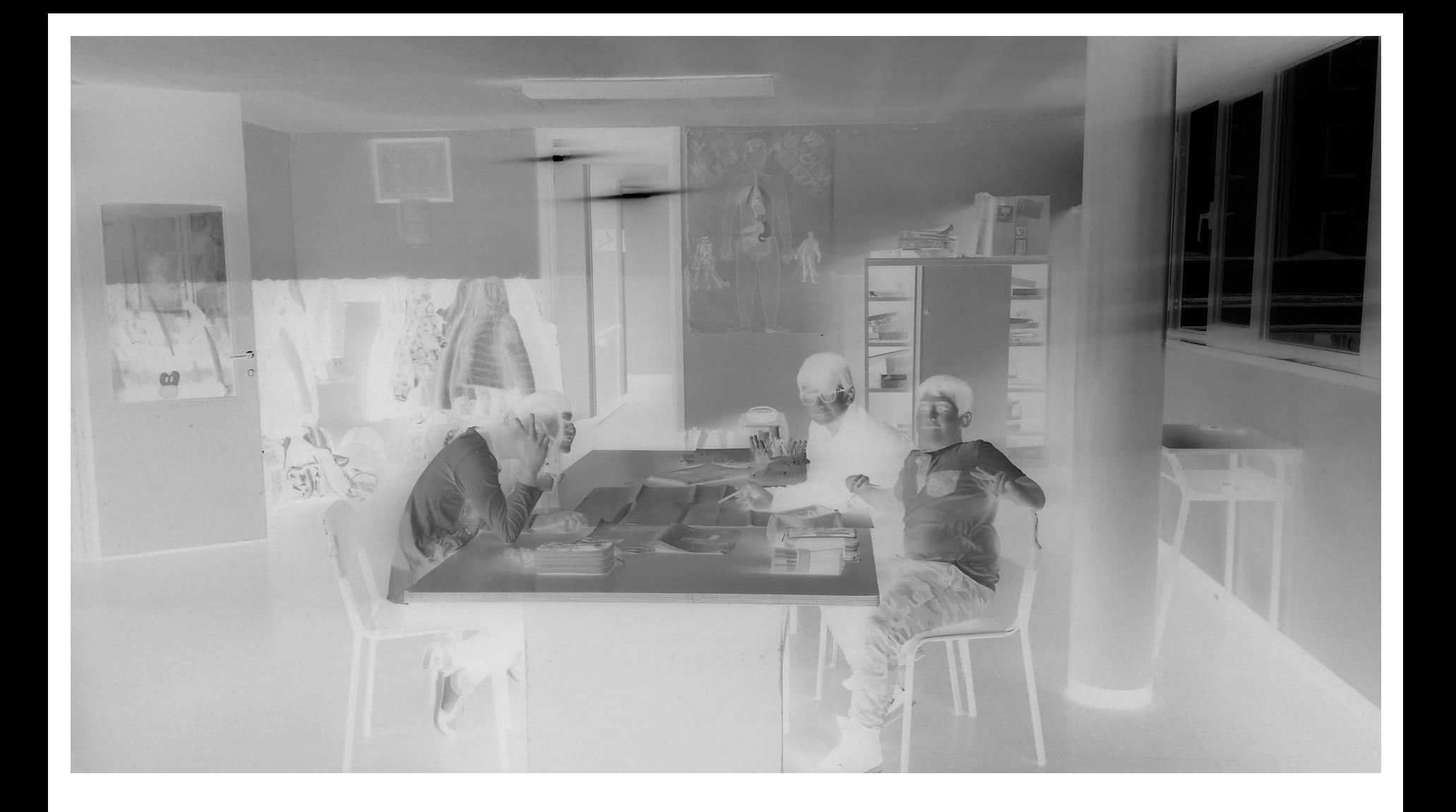

Discussione a gruppi per l'elaborazione pratica di materiali informatici e non

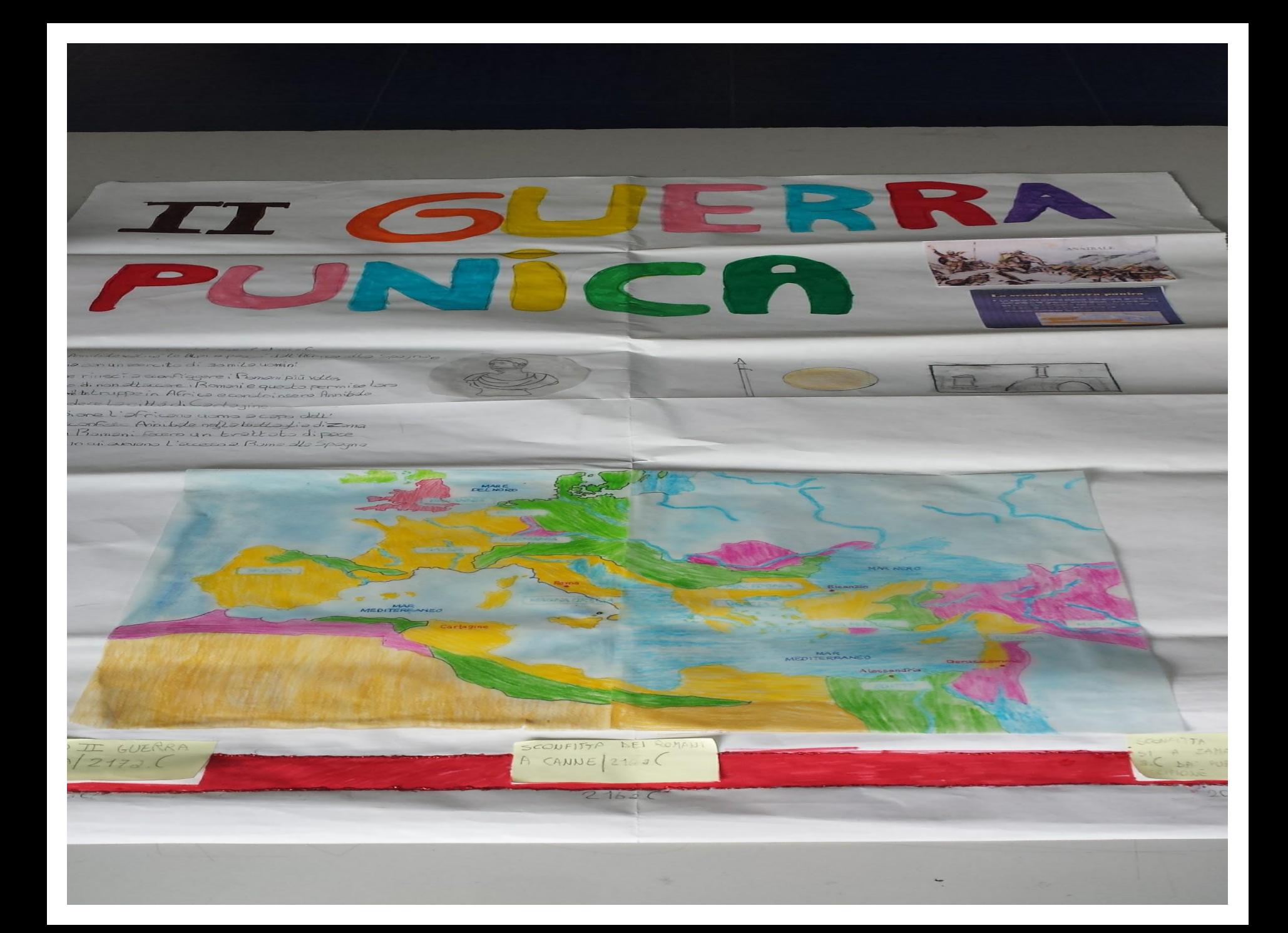

[http://www.wikimindmap.org/viewmap.php?wiki=it.wi](http://www.wikimindmap.org/viewmap.php?wiki=it.wikipedia.org&topic=guerre+puniche&Submit=Search) [kipedia.org&topic=guerre+puniche&Submit=Search](http://www.wikimindmap.org/viewmap.php?wiki=it.wikipedia.org&topic=guerre+puniche&Submit=Search) wikimindmap

è uno strumento online di enorme utilità per **creare mappe mentali** con le voci di **Wikipedia**. In pratica si seleziona *it.wikipedia.org* in alto e sotto si scrive l'oggetto della ricerca. Verrà restituita una vera e propria **mappa concettuale** interattiva, con i collegamenti agli argomenti correlati.

Oppure per costruirle: <https://bubbl.us/01108031816430205> Rosy Prattico + 14 - 2d Le guerre puniche 2 Seconda parte

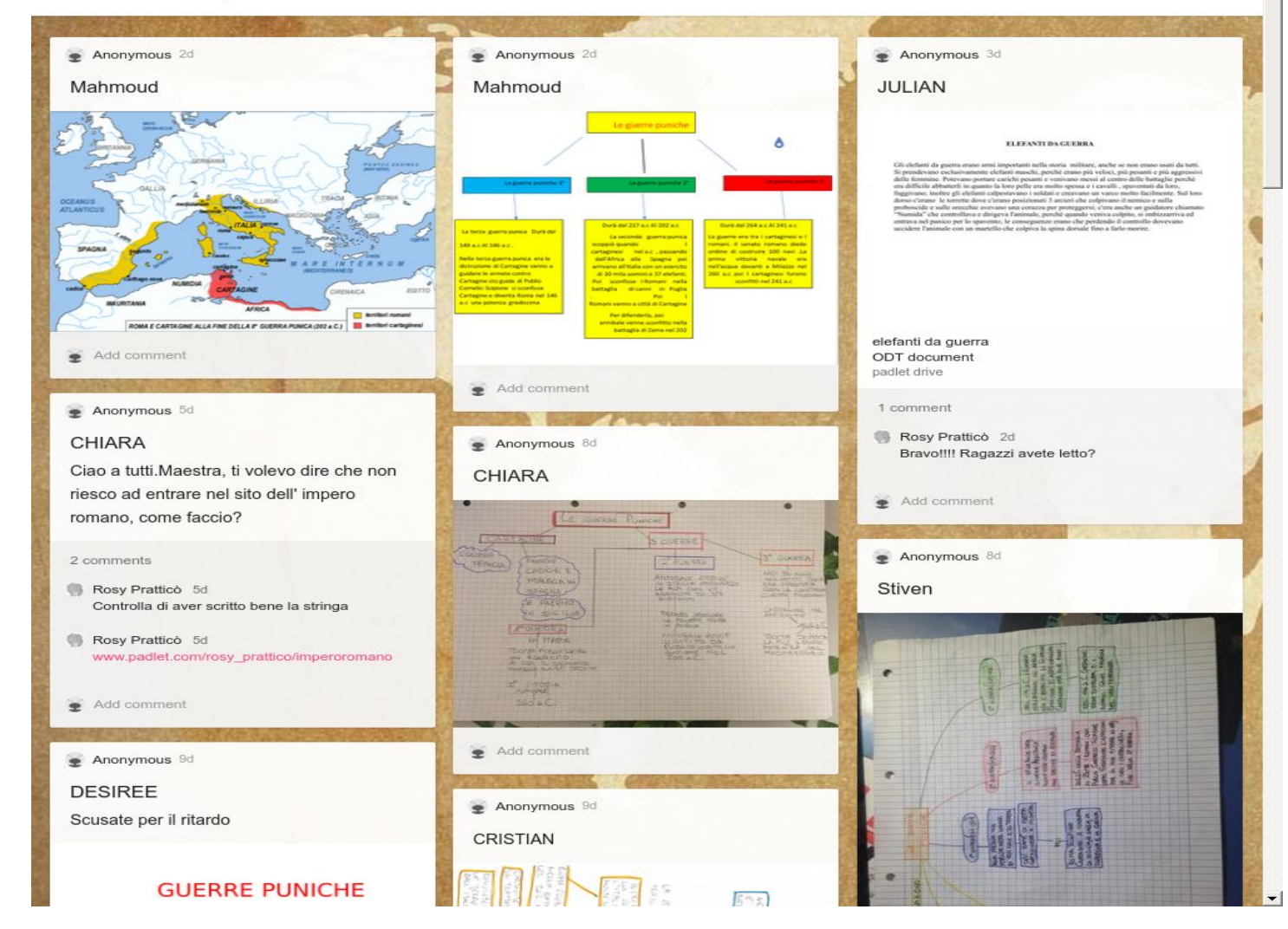

Elaborazione e pubblicazione di mappe concettuali a partire da wikimindmap

Il ciclo si completa con una fase di rielaborazione e valutazione. Si tratta di un processo collettivo di riflessione e confronto su quanto appreso condotto dal docente attraverso il coinvolgimento di tutta la classe. L'obiettivo è quello di chiarire, rendere espliciti e consolidare gli apprendimenti partendo dall'analisi dei lavori che gli studenti hanno realizzato. In quest' ultima fase il docente è un facilitatore.

Rubrica valutativa di un compito complesso.

Il docente valuta attraverso la rubrica (vedi esempio) preparata per il lavoro di gruppo [https://drive.google.com/open?id=1ftsCHktx-zNI9](https://drive.google.com/open?id=1ftsCHktx-zNI9DjuStWYaKjxnxmLecsR44Abfcrgs3g) [DjuStWYaKjxnxmLecsR44Abfcrgs3g](https://drive.google.com/open?id=1ftsCHktx-zNI9DjuStWYaKjxnxmLecsR44Abfcrgs3g)

Lo studente si autovaluta magari con una griglia preparata dal docente con Google Form-Moduli

[https://docs.google.com/forms/d/1xQhrydkjtVDG](https://docs.google.com/forms/d/1xQhrydkjtVDGPaCKApVkotxBhPM6gn_0T7xXz4R1rtY/edit) [PaCKApVkotxBhPM6gn\\_0T7xXz4R1rtY/edit](https://docs.google.com/forms/d/1xQhrydkjtVDGPaCKApVkotxBhPM6gn_0T7xXz4R1rtY/edit)